Universität Duisburg-Essen Computational Mechanics Fakultät für Mathematik Dipl.-Math. Andreas Fischle 12. Oktober 2011 Dipl.-Math. Alexander Heinlein

Matlab Quick Reference<sup>[1](#page-0-0)</sup>

#### 1 Comments

% a comment starts with a '%' symbol

Note: Every nontrivial step of a program should be documented (explained) by a nearby comment!

#### 2 Defining Variables

```
x=1.0 % x is defined as 1 and the result is shown
x=1.0; \% x is defined as 1, the result is not shown
u=[1 0 0] % u is the row-vector (1,0,0)v=[1;0;0] % v is the column vector (1,0,0) T
A=[2 1 0; 0 2 0; 0 0 2]
              % A is a 3x3 matrix; a_11=2, a_12=1,...
A(1,2)=1 % set entry a_12 of A to 1
whos \% show all defined variables
help whos \% help for the command whos
str='Hello' % set variable str to 'Hello'
disp(str); % show string str
disp(x); % show value of variable x
```
### 3 Operators

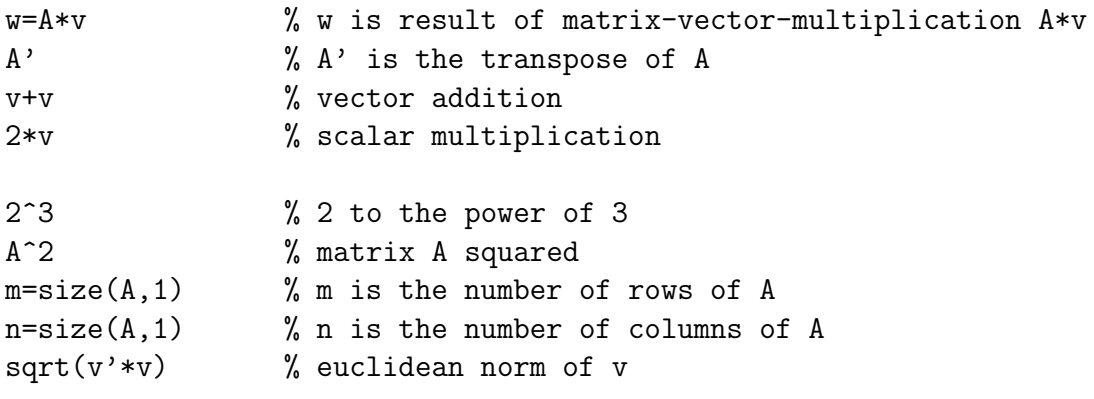

<span id="page-0-0"></span><sup>1</sup>Original author: Dr. Oliver Rheinbach

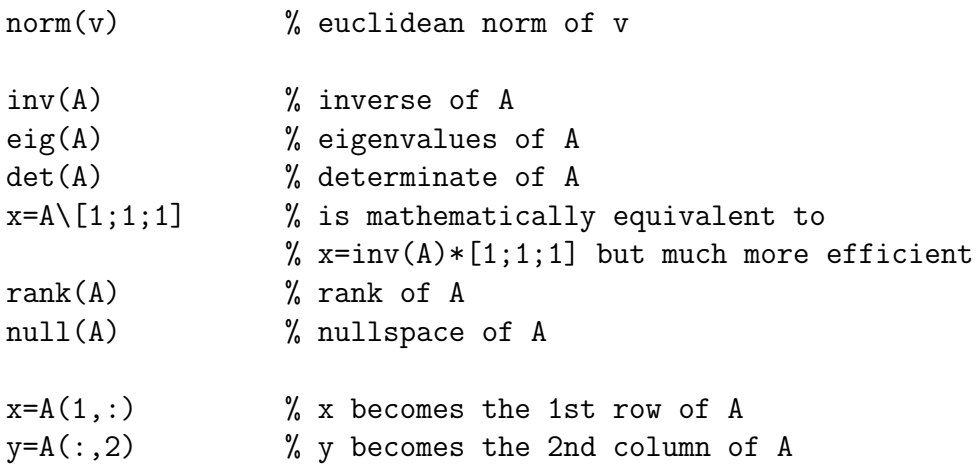

## 4 Predefined Matrices

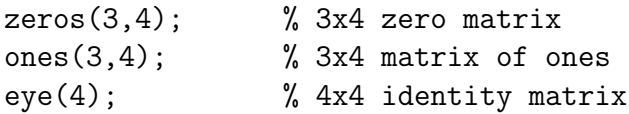

# 5 Additional Operators and Functions

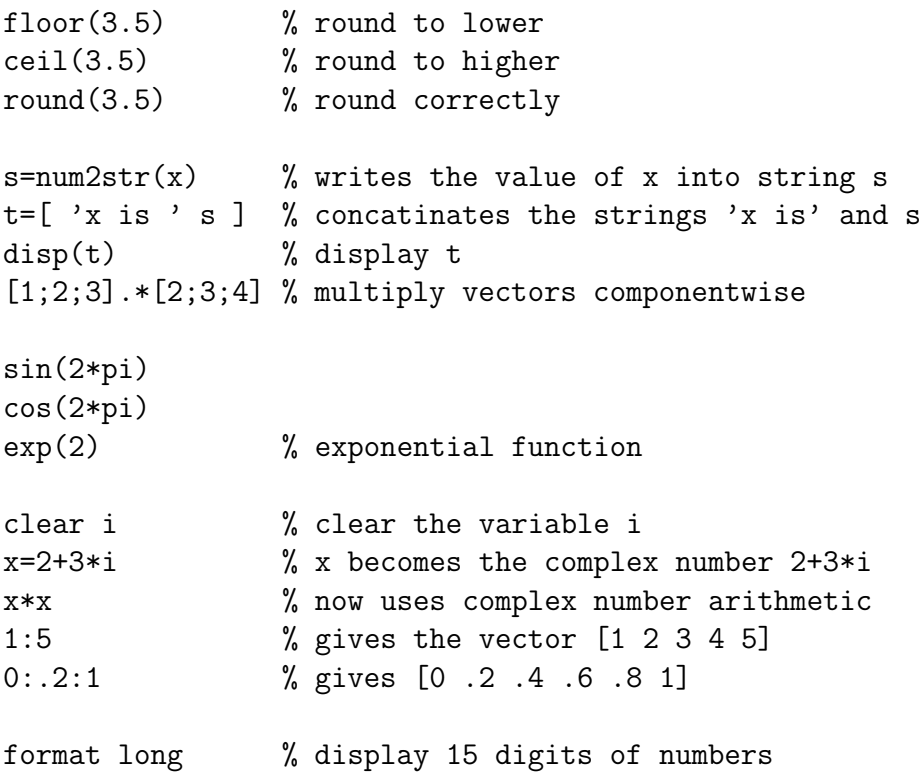

## 6 Drawing

% 2D graphs

```
x=[0:1:2*pi];y=sin(x);plot(x,y);plot(x,y,x,sin(x+1));% 3D surfaces
x=[0;1;0];y=[0;0;1];
z=[0;1;1];triangle=[1 2 3];% indices for x,y,ztrisurf(triangle,x,y,z,'facecolor','interp');
                % draws the triangle in 3D (patch)
                % (0,0,0) (1,0,1) (0,1,1)help trisurf % gives more information of trisurf
                % trisurf can draw many triangles in one call
close all % close all graphic windows
```
### 7 Programming

for i=1:10 % for-loop: i runs from 1 to 10 disp(i); % and i is displayed every time end if i==1 % branch disp('i is 1'); else disp('i is not 1'); end % Comparison operators: % ==: is equal to;  $\tilde{=}$ : is not equal to  $\%$  < > <= >= x=[ 1 3 7 11]; while  $norm(x) > 1$  % while  $norm(x) > 1$  $x = .5*x$ ; % multiply x by .5 end a=1; (a<5.0)&&(a>1.0) % logical AND (a<5.0)||(a>1.0) % logical OR  $\tilde{c}$  (a<5.0) % logocal NOT